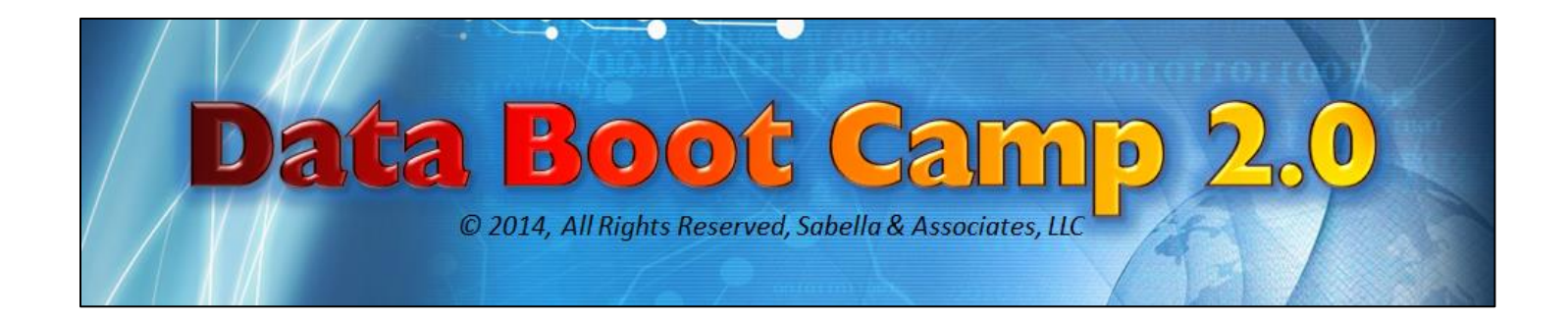

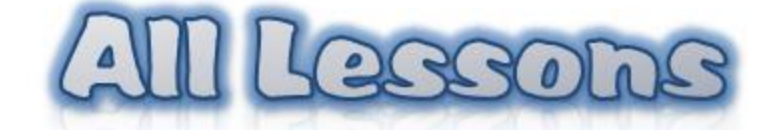

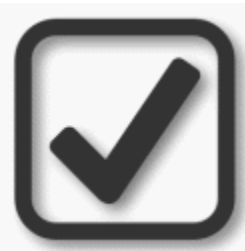

**Print this out and use it as a checklist to keep track of your progress through all the lessons.** 

#### Unit 1: Excel Basics

Basics: This video covers some basic terminology and features of Microsoft Excel <sup>™</sup>.

Accessing Your Data: There are four (4) primary ways for accessing data, this page shows you each one.

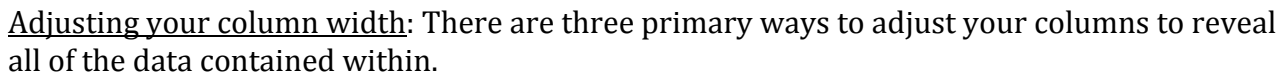

Moving Data Around: In this video, you will learn the basics for navigating Excel and moving data around according to your needs.

Splitting or Merging Data: These videos will show you how to either split data from one column to two or vice versa. This procedure is incredibly useful such as when dealing with first and last names, for example.

Freeze Pane: Have you asked yourself this question yet, "*When I scroll down to view data, how do I know which columns I am looking out because the top row with labels are no longer visible?*" This is one of those Excel annoyances that does have a quick solution. Watch the video to check it out.

Formatting: This video will demonstrate some common formatting techniques to help you get your data looking just the way you want it.

# Unit 2: Data Snooping

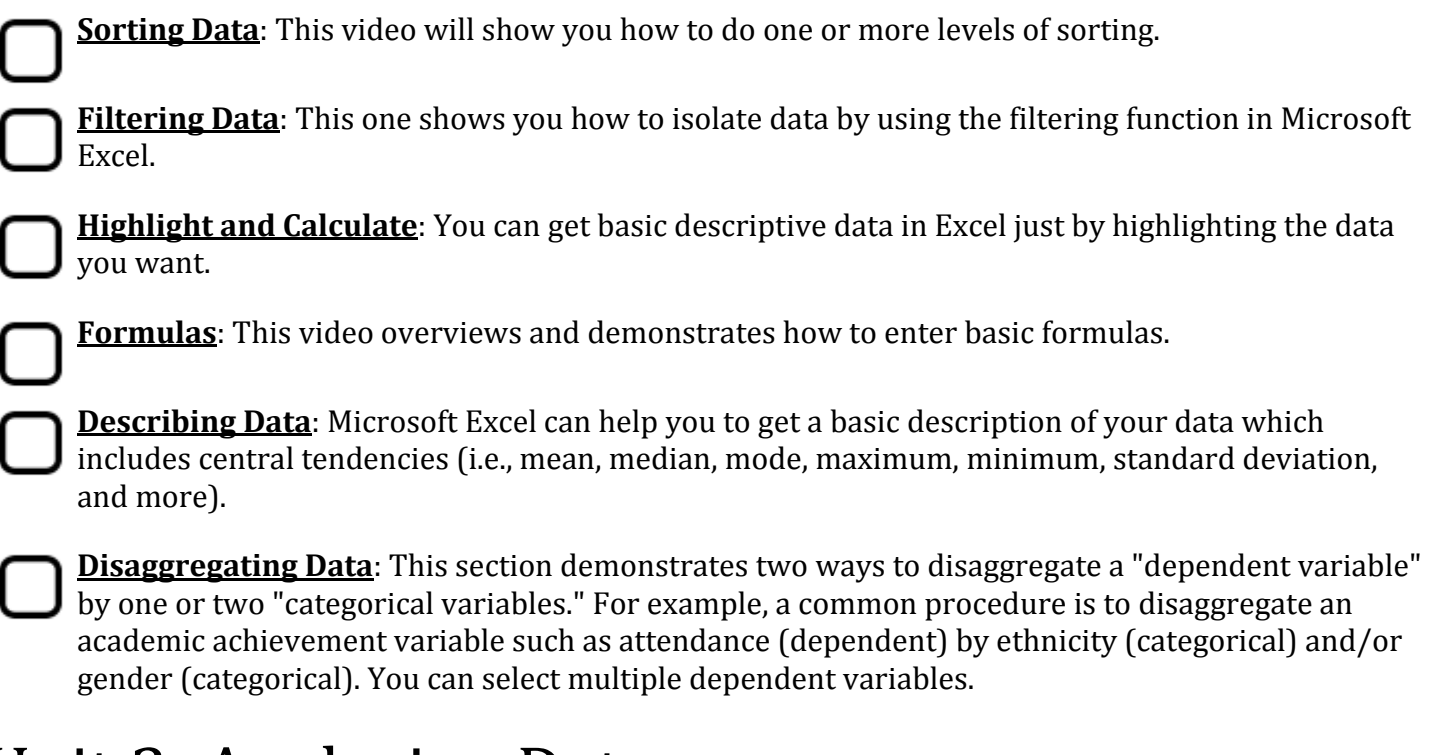

#### Unit 3: Analyzing Data

**Differences**: Learn how to create a new column which shows the difference between two scores, typically pre-test to post-test. I'll show you the difficult way and an easy way.

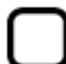

**Percent Change**: This video shows you how to calculate percent change between two variables over time.

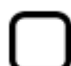

**Paired Sample T-test**: The T-test assesses whether the means of two groups are statistically different from each other. Using EZAnalyze, we will calculate a T score and P value for the observed difference between two "repeated measures" or paired variables. A bar graph is also automatically generated.

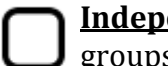

**<u>Endent Sample T-Test</u>:** This procedure compares the mean scores of two independent ps on a given variable.

**One Sample T-test**: The one sample T-test allows you to test for significant difference between an observed group and another known sample (the numeric test value or NTV).

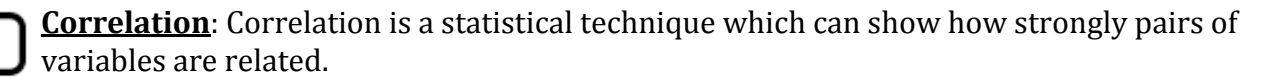

# Unit 4: Charts or Graphs

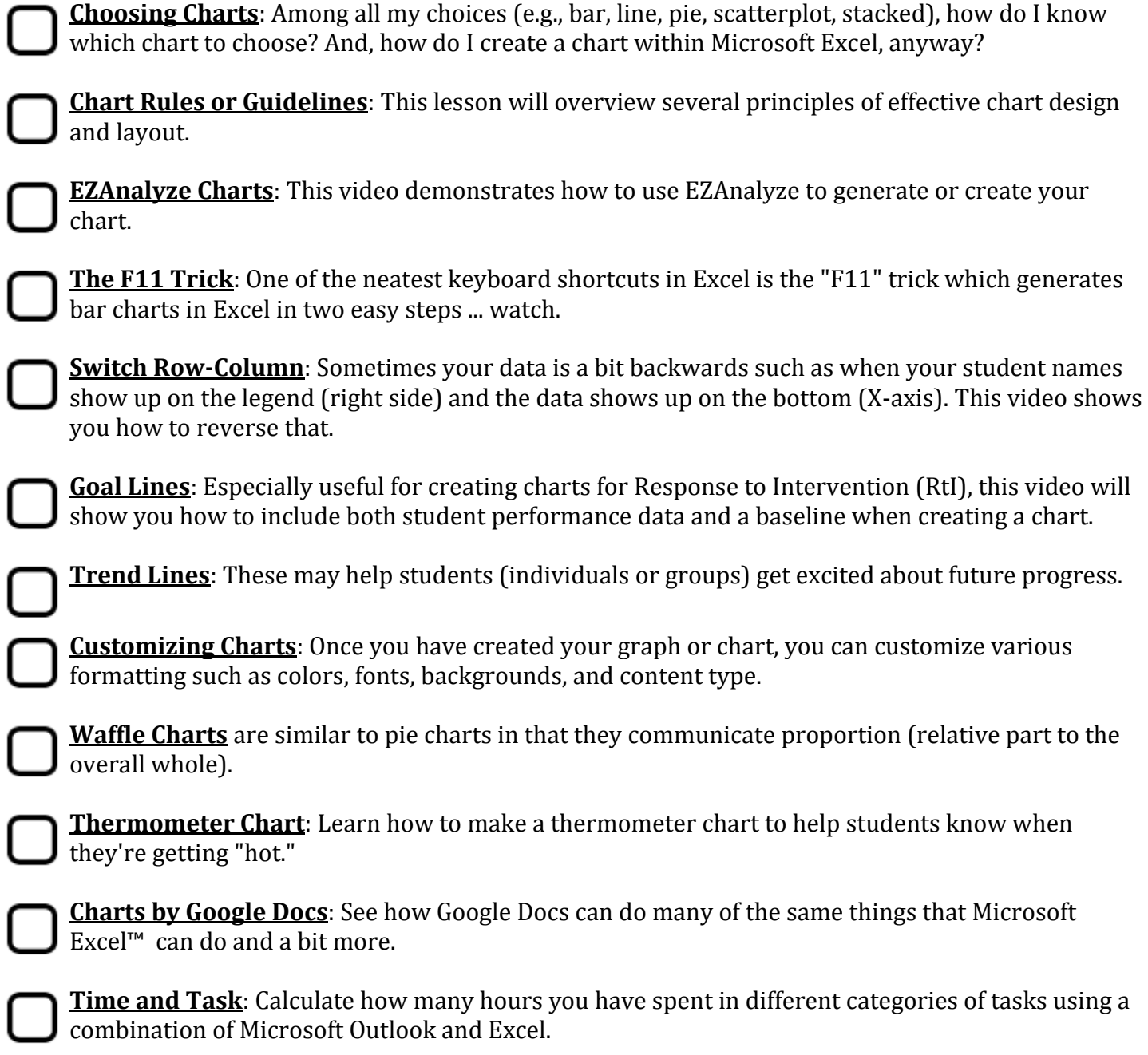

## Unit 5: Multimedia Results Reports

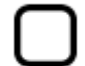

**Narrated, Self-Advancing, Multimedia PowerPoint**: Can you imagine sending to your administrators, school board members, parents, teachers, and other stake holders a brief multimedia accountability report that demonstrates the positive impact you have on student achievement? Picture your superintendent receiving an email from you with an attachment. She clicks on the attachment and within seconds begins to listen to (and watch) a digital story that describes how you systematically and collaboratively impacted growth and achievement among your students. The superintendent enjoys the show better than reading about it on paper and you love it because it takes less time and is more fun to create.

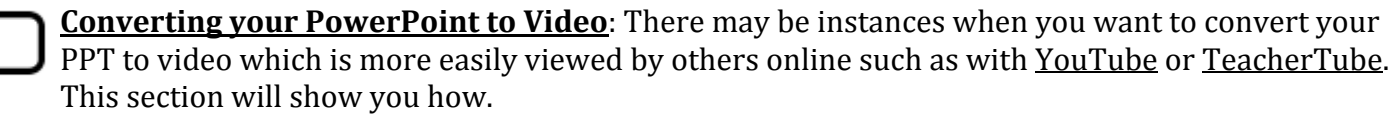

## Unit 6: Other Tips and Tricks

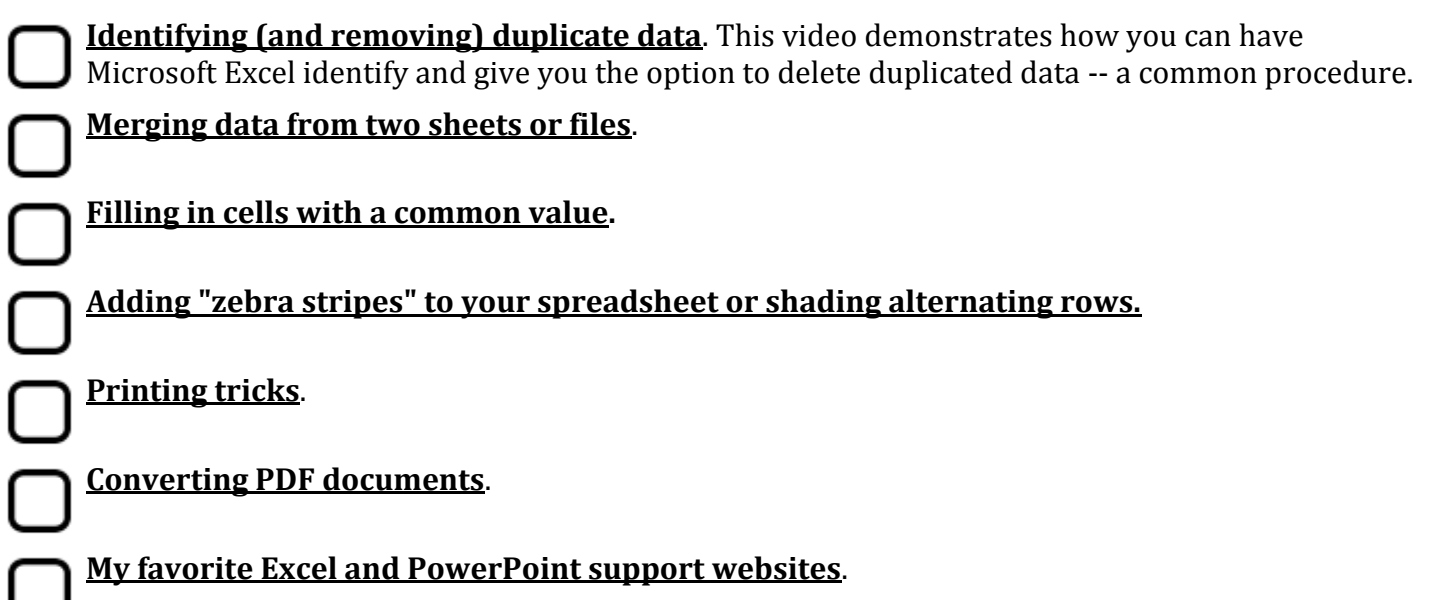

**Russell A. Sabella, Ph.D.** [Sabella@SchoolCounsselor.com](mailto:Sabella@SchoolCounsselor.com)